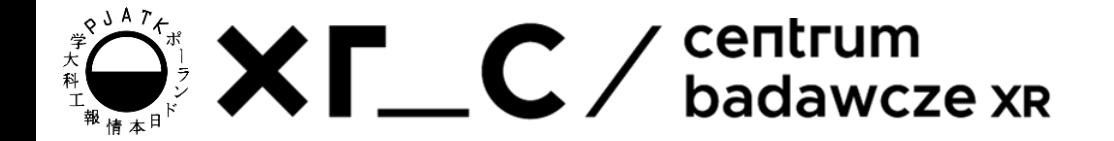

# **GRKS** Pavlo Zinevych Podstawy HTML

### Agenda

- Strona HTML
- Budowa strony HTML Standardy
- Podstawowe pojęcia
- Podział strony
- Static vs Dynamic www

### Strona html

**Strona HTML** to dokument internetowy napisany w języku HTML (Hypertext Markup Language), który definiuje strukturę i zawartość witryny internetowej, wykorzystując znaczniki do określenia elementów takich jak nagłówki, paragrafy, obrazy i linki.

Czyli sformatowany w odpowiedni sposób plik tekstowy.

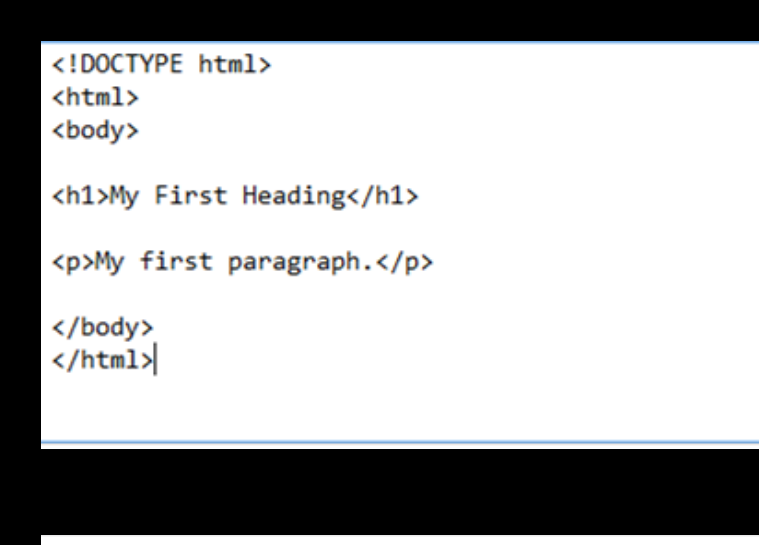

### **My First Heading**

My first paragraph.

### Budowa strony - standardy

**Standardy w budowie stron HTML** - zestaw najlepszych praktyk, do których warto się stosować.

W skład standardów wchodzi wiele wspólnie zależnych specyfikacji, wpływających pośrednio lub bezpośrednio również na budowę i administrację stron i serwisów internetowych.

Rozważane są:

- interoperacyjność,
- dostępność
- 

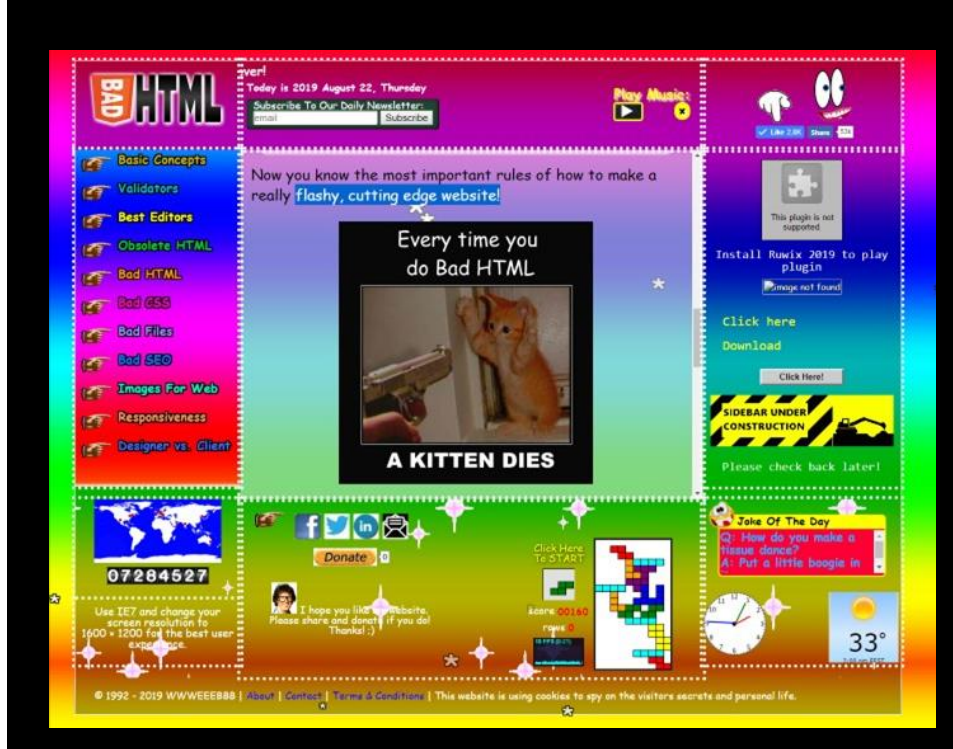

użyteczność. https://badhtml.com/

### Standardy html od World Wide Web Consortium - 1

- Zalecenie korzystania z języków znacznikowych (ang. markup languages) takich jak HTML (Hypertext Markup Language) oraz użycie skalowalnych grafik wektorowych ( .svg)
- Zalecenie używania arkuszy stylów (stylesheets), w tym głównie CSS (Cascading Style Sheets)
- Standardy dla ECMAScript czyli JavaScript

### Standardy html od World Wide Web Consortium - 2

- Odpowiedni format nazw i adresów stron oraz innych zasobów do nich nawiązujących (URI)
- Odpowiednie użycie HTTP i MIME w celu dostarczenia strony, zwracania z niej danych oraz żądań innych zasobów odwołujących się do niej
- Zapewnienie dostępności strony umożliwienie działania czytników ekranu itp.

# Czym jest plik html?

HTML jest plikiem tekstowym o rozszerzeniu html. Taki plik jest automatycznie rozpoznawany przez przeglądarkę, jako plik strony internetowej, więc każda przeglądarka może go otworzyć dla podglądu.

Na przykład: index.html

**UWAGA!** Główna strona zawsze nazywa się index.html!

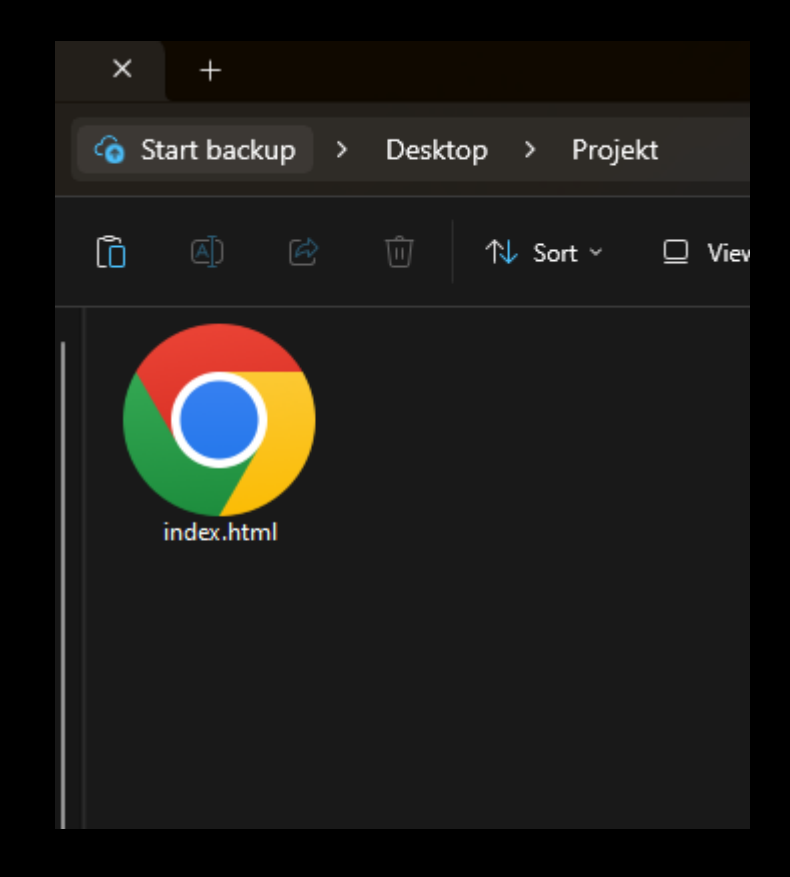

## Jak sprawdzić stronę?

Walidator HTML udostępniony przez W3:<https://validator.w3.org/>

Jak używać?

- 1. Przejdź do zakładki "Validate by File Upload"
- 2. Wgraj 1 plik .html
- 3. Kliknij "Check"
- 4. Przeczytaj błędy
- 5. Napraw błędy (Jeśli są)
- 6. Idź do kroku 2 (po kroku 5)

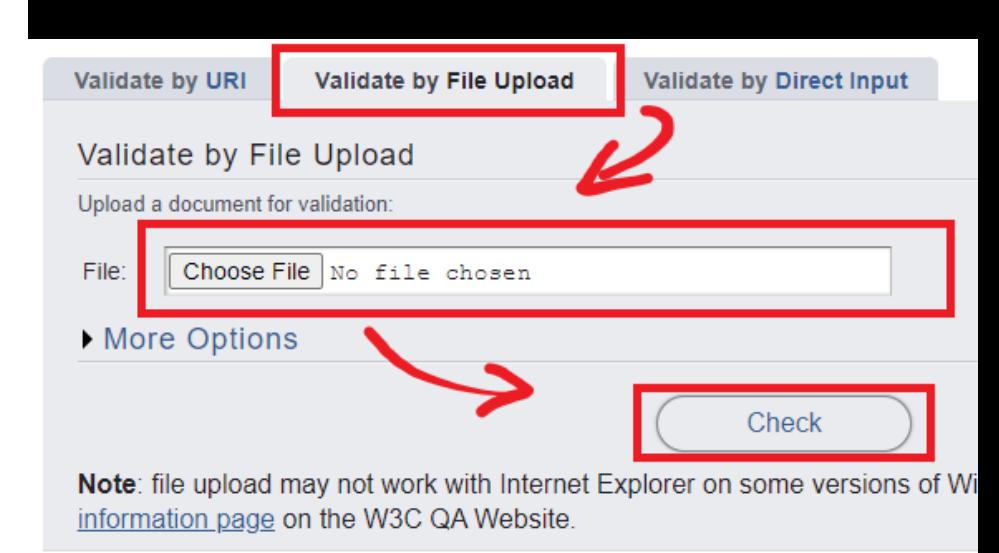

### Struktura strony - znaczniki

Strukturę strony HTML definiuje się przy pomocy znaczników - np. <p>. Ich zakres sięga od jego otwarcia do zamknięcia np:

**<p>Treść</p>**

**<p class="note"></p>**

### Podstawowe znaczniki - 1

- **<html>** główny znacznik definiujący nasz dokument html
- <head> przeznaczony jest na metadane dokumentu html (charset, tytuł, style, skrypty). Umieszczany przed znacznikiem <br/>body>
- <**body>** definiuje "ciało" dokumentu
- **<p>** definiuje akapit
- **<b>** pogrubienie
- **<footer>** Określa stopkę dokumentu lub sekcji strony.

### Podstawowe znaczniki - 2

- **<br>** przerwanie linii (line break) NIE MA TAGU ZAMYKAJĄCEGO!
- **<h1>** do **<h6>** nagłówki (w kolejności od największego do najmniejszego)
- **<img>** obrazek NIE MA TAGU ZAMYKAJĄCEGO!
- **<ul>** nienumerowana lista (unordered list)
- **<ol>** numerowana lista (ordered list)
- **<li>** element w liście

Doctype HTML

**<!DOCTYPE html>**

Musi być na początku każdego pliku html.

Poprawne użycie tej deklaracji pomaga zapewnić spójność w interpretacji i renderowaniu stron internetowych przez różne przeglądarki.

### Znacznik html

Znacznik <html> reprezentuje root dokumentu HTML, jest kontenerem dla wszystkich innych elementów HTML (<!DOCTYPE> - wyjątek).

Zawsze można dołączyć atrybut lang wewnątrz znacznika <html>, aby zadeklarować język strony WWW. To pomaga przeglądarce w poszukiwaniu strony.

**<html lang="en">**

**Treść strony**

**</html>**

### Znacznik head

Element <head> jest kontenerem na metadane i jest umieszczany pomiędzy tagiem <html> a tagiem <body>. Metadane nie są wyświetlane. Metadane zazwyczaj definiują tytuł dokumentu, zestaw znaków, style, skrypty i inne metainformacje.

### **<head>**

**<title>A Meaningful Page Title</title> <meta name="description" content="Free Web tutorials">**

```
</head>
```
### Znacznik header

Element <header> jest kontenerem na informacje wstępne oraz linki nawigacyjne. Z reguły znajdują się w nim elementy nagłówków (<h1> - <h6>), informacje o autorze strony oraz logo/ikona.

```
<header>
```

```
<h1>HTML Tutorial</h1>
       Jakieś linki do podstron …
</header>
```
### Znacznik body

Element <body> obejmuje całą zawartość dokumentu HTML - nagłówki, akapity, obrazki, tabele, listy, linki, itp. W dokumencie może występować tylko JEDEN element <br/>body>

```
<body>
```

```
<h1>This is a heading</h1>
    <p>This is a paragraph.</p>
</body>
```
### Znacznik footer

Określa stopkę dokumentu lub sekcji strony. Zwykle zawiera:

- informacje o autorstwie strony
- informacje o prawach autorskich
- informacje kontaktowe
- linki do powiązanych dokumentów

### **<footer>**

**<p>Author: PZ</p>**

**<a href="mailto:pz@pja.edu.pl">pz@pja.edu.pl</a> </footer>**

### Przykład 1 - strona

**<!DOCTYPE html>**

**<html lang="en">**

#### **<head>**

**<title>A Meaningful Page Title</title>**

**<meta name="description" content="Web tutorials">**

**</head>**

**<header>**

**<h1>HTML Tutorial</h1>**

**</header>**

**<body>**

**<h1>This is a heading</h1>**

**<p>This is a paragraph.</p>**

**</body>**

#### **<footer>**

**<p>Author: PZ</p>**

**<p><a**

**href="mailto:pz@pjwstk.edu.pl">pz@pjwstk.edu.pl</a></p**

**>**

**</footer>**

**</html>**

XF C

# **HTML** Tutorial

# This is a heading

This is a paragraph.

Author: PZ

pz@pjwstk.edu.pl

### Przykład 2 - Obrazek

**<H1>Przykład użycia obrazku</H1> <img src ="satoru.jpg">**

W obrazkach ważnym jest atrybut src, czyli ścieżka. Może to być linkiem do obrazka w internecie, lub ścieżką do pliku na dysku.

Należy używać dynamiczne ścieżki, aby połączenia nie były zależne od lokalizacji plików na dysku. Ścieżka musi "iść" od pliku .html który używamy.

Wyżej, obrazek jest w tym samym folderze co i plik html.

Możemy umieścić go w podfolderze "grafika", wtedy ścieżka będzie: grafika/satoru.jpg $\vee$  PROJEKT

> $\vee$  grafika ■ satoru.jpg  $\leftrightarrow$  index.html

#### **1** File C:/Users/pavlo/Desktop/Projekt/index.html

### Przykład użycia obrazku

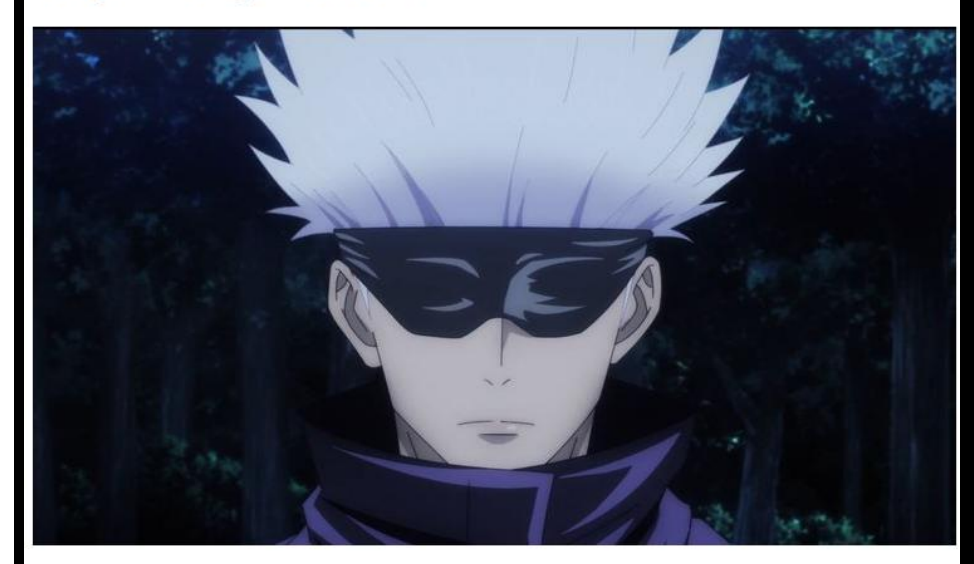

### Przykład 3 - Tekst

 $p\times b$ >Lorem ipsum dolor sit amet</b>, consectetur. **Pellentesque elementum, tortor vitae dignissim molestie, erat quam, vitae.**

**<b>Vestibulum faucibus <i>porttitorquet</i></b>. Interdum <u>fames ac</u> ante. Aliquam tempor.**

**Maecenas in augue sem.**

#### **</p>**

**<p>Etiam accumsan mauris sed est sagittis. Phasellus at elementum felis. Nulla a ligula orci.<br>Aenean imperdiet tempor tincidunt. Aenean volutpat, lacus augue semper mi,vel pulvinar sem lorem lacinia massa.</p>**

Lorem ipsum dolor sit amet, consectetur. Pellentesque elementum, tortor vitae dignissim molestie, erat quam, vitae. **Vestibulum faucibus** *porttitor aliquet*. Interdum fames ac ante. Aliquam tempor. Maecenas in augue sem.

Etiam accumsan mauris sed est sagittis. Phasellus at elementum felis. Nulla a ligula orci. Aenean imperdiet tempor tincidunt. Aenean volutpat, lacus augue semper mi, vel pulvinar sem lorem lacinia massa.

### Przykład 4 - Lista

**<ol> Ordered list**

**<li>First element</li>**

**<li>Second <b>bold</b> element</li>**

**<li>Third element with sublist**

**<ul>**

**<li>Point 1</li> <li>Point 2</li>**

**<li>Point 3</li>**

**</ul>**

**</li>**

**</ol>**

Ordered list 1. First element 2. Second **bold** element 3. Third element with sublist  $\circ$  Point 1  $\circ$  Point 2

 $\circ$  Point 3

### Statyczne strony internetowe

Języki statycznego www: HTML, CSS, JavaScript.

W skrócie, wszyscy użytkownicy dostają dokładnie ten sam content na każdej indywidualnej stronie.

Zmiany do strony muszą zostać wprowadzone manualnie do dokumentu.

Używane do stron, gdzie treść nie jest często zmieniana, np. strony portfolio, cv.

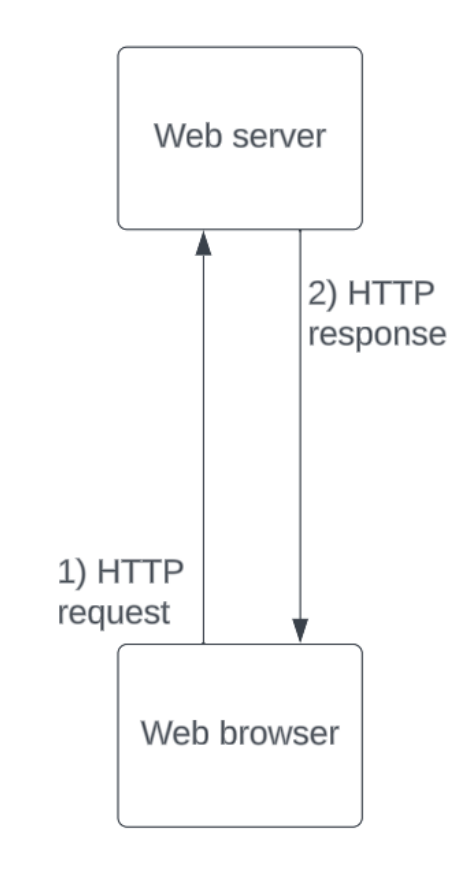

Static web page

### Dynamiczne strony internetowe

Języki dynamicznego www: CGI, AJAX, ASP, ASP.NET.

W przypadku dynamicznego www, content strony różni się między użytkownikami. Strony tego typu używane są z reguły w przypadku stron, gdzie następują częste zmiany informacji/danych/itp. Np. strona ze stanem giełdy albo pogody.

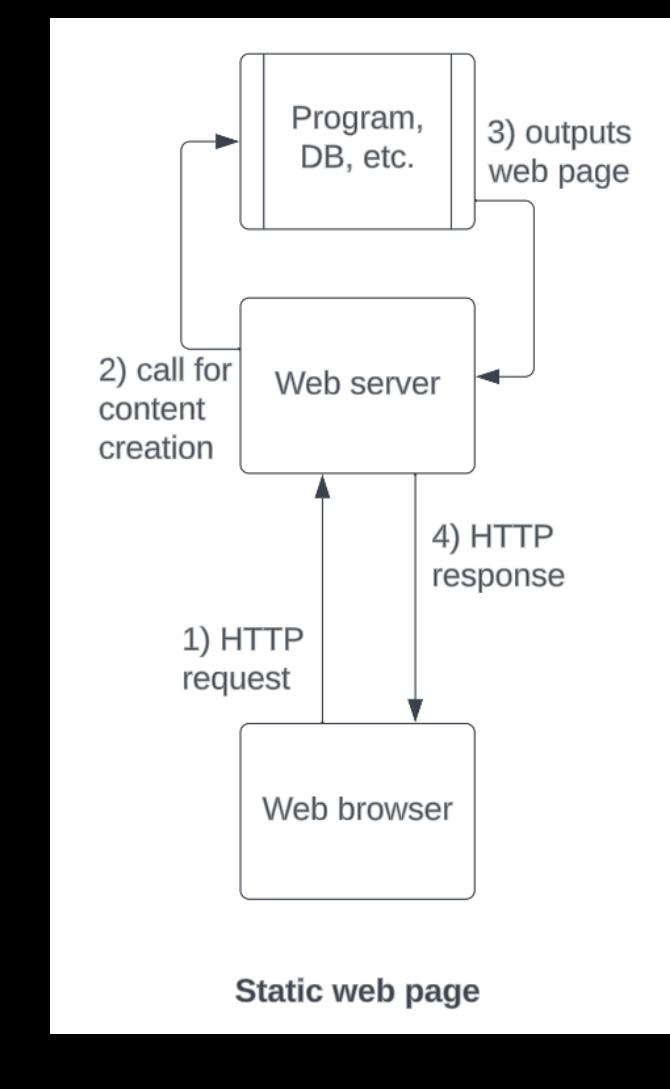

### Zadanie

Stwórz dokument HTML tworzący stronę o dowolnej tematyce według następujących wytycznych:

- Strona musi składać się z przynajmniej 3-5 akapitów zawierających kilka linii tekstu. Pamiętaj o prawidłowym formatowaniu tekstu przy użyciu znaczników. Zastosuj przynajmniej pogrubienie i pochylenie tekstu.
- Zapewnij podział tematyczny strony przy użyciu nagłówków. Skorzystaj z więcej niż jednego typu!
- Strona powinna zawierać przynajmniej jedną listę. (Typ listy dowolny)
- Treść strony powinna zawierać dwa obrazki Jako źródło użyj zarówno statycznego obrazka w folderze zawierającym dokument .html oraz linku URL do obrazka.
- W treści strony uwzględnij stopkę ze swoim imieniem, nazwiskiem oraz nr indeksu studenta.
- Pamiętaj o zapewnieniu odpowiedniego podziału dokumentu na elementy semantyczne.
- Strona powinna spełniać standardy dokumentu HTML. Użyj walidatora <https://validator.w3.org/> by sprawdzić poprawność swojego dokumentu.